# Guide de référence rapide DX8000

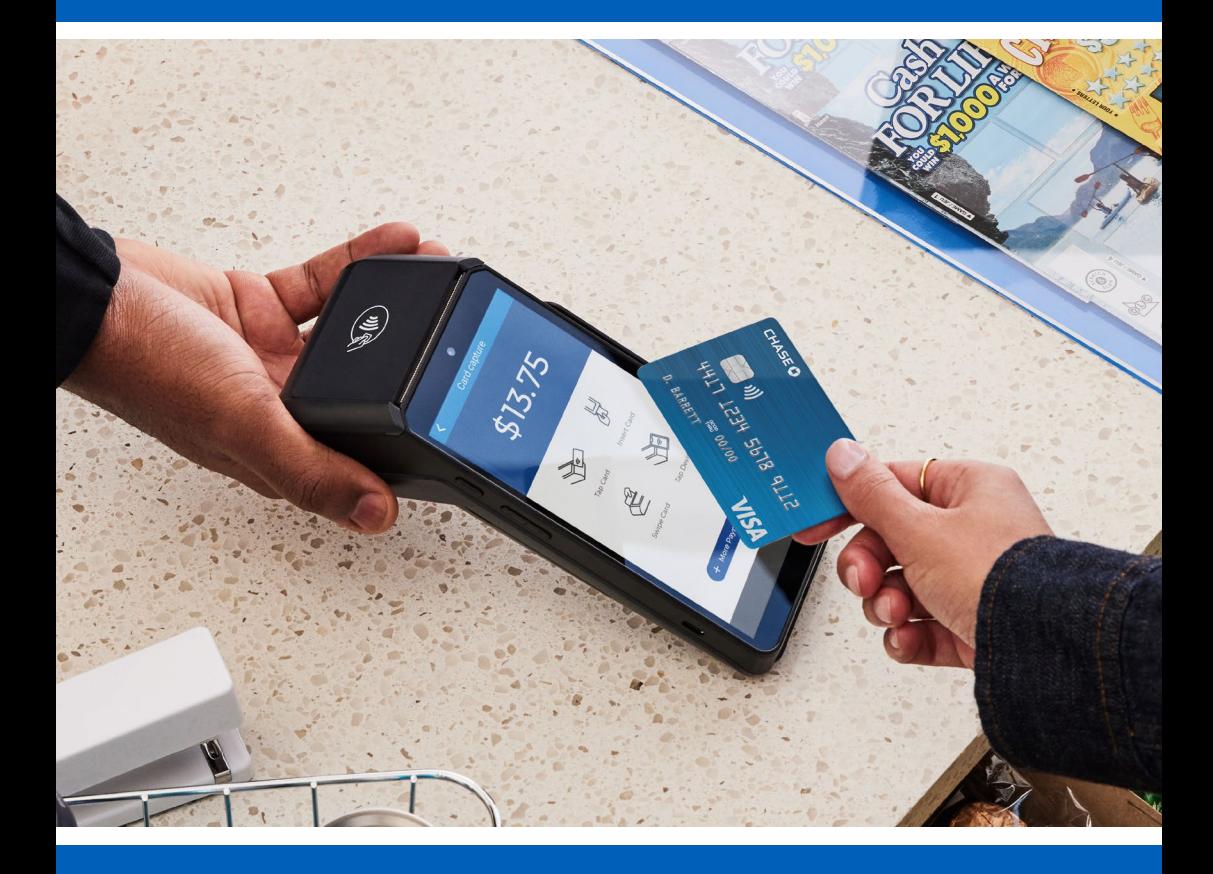

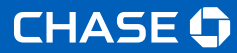

### **Pour commencer**

Pour vous aider à commencer, ce guide de référence rapide décrit certaines des transactions les plus courantes pour les solutions du terminal DX8000.

Pour plus d'informations et de guides, visitez : **<https://www.chase.ca/fr>**

### **Sommaire**

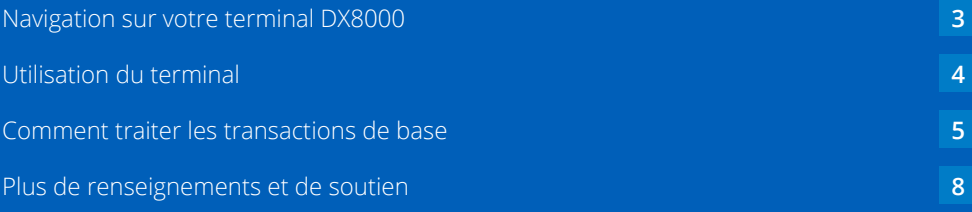

# <span id="page-2-0"></span>**Navigation sur votre terminal DX8000**

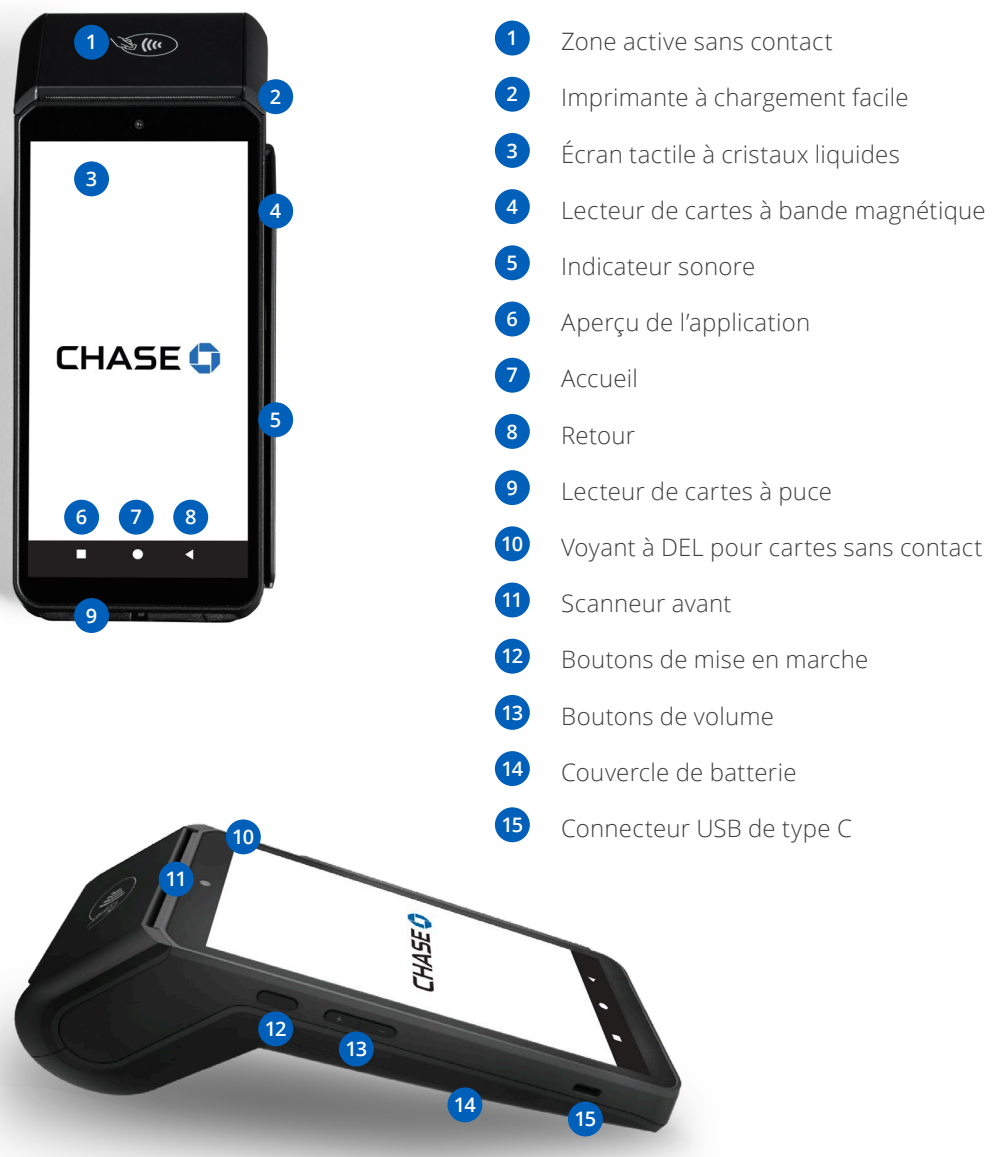

# <span id="page-3-0"></span>**Utilisation du terminal**

#### **Pour mettre en marche :**

Appuyez sur le <Power> bouton et maintenez-le enfoncé pendant environ 1 seconde jusqu'à ce que l'écran de Chase apparaisse.

#### **Pour éteindre :**

Appuyez sur le <Power> bouton et maintenez-le enfoncé pendant plus de 2 secondes jusqu'à ce que l'écran affiche l'illustration ci-dessous, puis appuyez sur <Power off>.

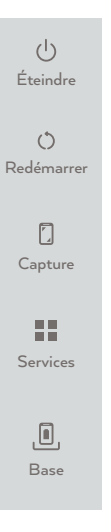

Tous les appareils sont livrés avec une batterie, alors assurez-vous qu'elle est chargée chaque jour. Quand la batterie est épuisée, le terminal s'éteint automatiquement.

#### **Mode économiseur d'écran :**

Appuyez sur le <Power> bouton et maintenez-le enfoncé pendant 0,5 seconde, l'affichage du terminal sera activé ou désactivé.

### <span id="page-4-0"></span>**Comment traiter les transactions de base**

Vous trouverez ci-dessous quelques transactions courantes pour vous aider à commencer le traitement immédiatement.

### Vente

Effectuer une transaction de vente par carte de crédit ou de débit lorsque la carte est présente.

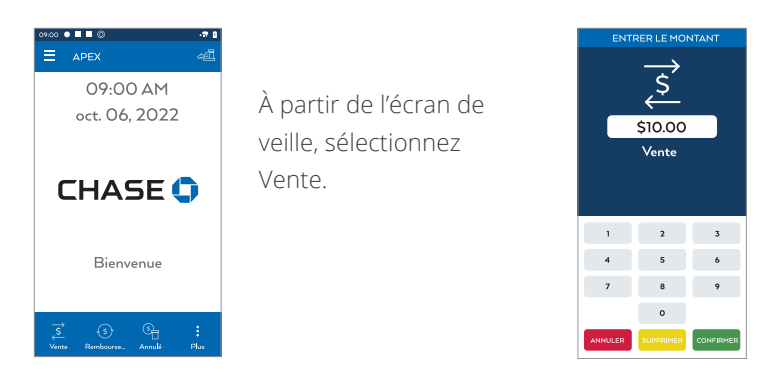

Entrez ensuite le montant et appuyez sur **CONFIRMER** 

### Ce que le client voit

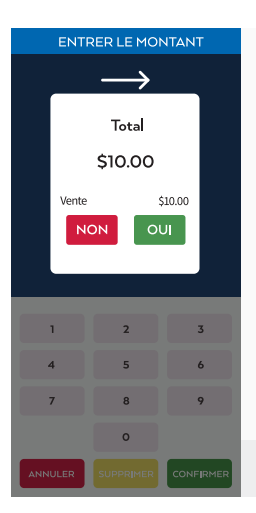

#### Le client est invité à Taper/Insérer/Glisser

- 1. Le client confirme le montant de la vente.
- 2. Le client sélectionne Compte-Chèques ou Compte D'épargne (débit seulement).
- 3. Le client entre son NIP et appuie sur CONFIRMER
- 4. Le reçu s'imprime et l'approbation est affichée Appuyez sur (CONFIRMER) pour imprimer la copie du client.

*Pour les transactions sans contact (taper), le client tient sa carte au-dessus du terminal jusqu'à ce que le lecteur clignote et/ou émette des signaux sonores.*

\* Suivez les invites jusqu'à ce que la vente soit terminée.

#### Retour/Remboursement

 Effectuer un retour pour rembourser l'argent sur le compte d'un titulaire de carte à partir d'une vente effectuée dans un lot fermé (p. ex., le jour précédent).

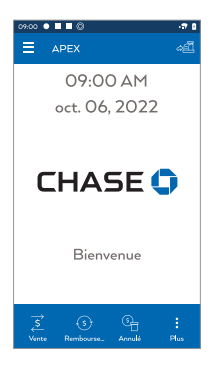

À partir de l'écran de veille, sélectionnez Remboursement.

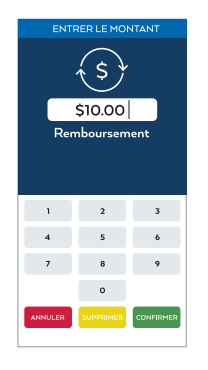

Entrez ensuite le montant et appuyez sur

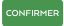

### Ce que le client voit

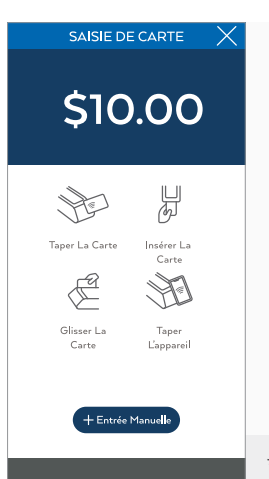

#### Le client est invité à Taper/Insérer/Glisser

- 1. Le client confirme le montant du remboursement.
- 2. Le client sélectionne Compte-Chèques ou Compte D'épargne (débit seulement).
- 3. Le client entre son NIP et appuie sur  $\frac{1}{2}$  CONFIRMER
- 4. Le reçu s'imprime et l'approbation est affichée. Appuyez sur (CONFI) pour imprimer la copie du client.

*Pour les transactions sans contact (taper), le client tient sa carte au-dessus du terminal jusqu'à ce que le lecteur clignote et/ou émette des signaux sonores.*

\* Suivez les invites jusqu'à ce que le remboursement soit terminé.

### Annuler

Effectuer une annulation pour contrepasser une vente par crédit ou par débit, forcer ou retourner une transaction et empêcher tout transfert de fonds à partir du compte du titulaire de carte. Uniquement disponible pour les transactions du lot actuel (p. ex., le même jour).

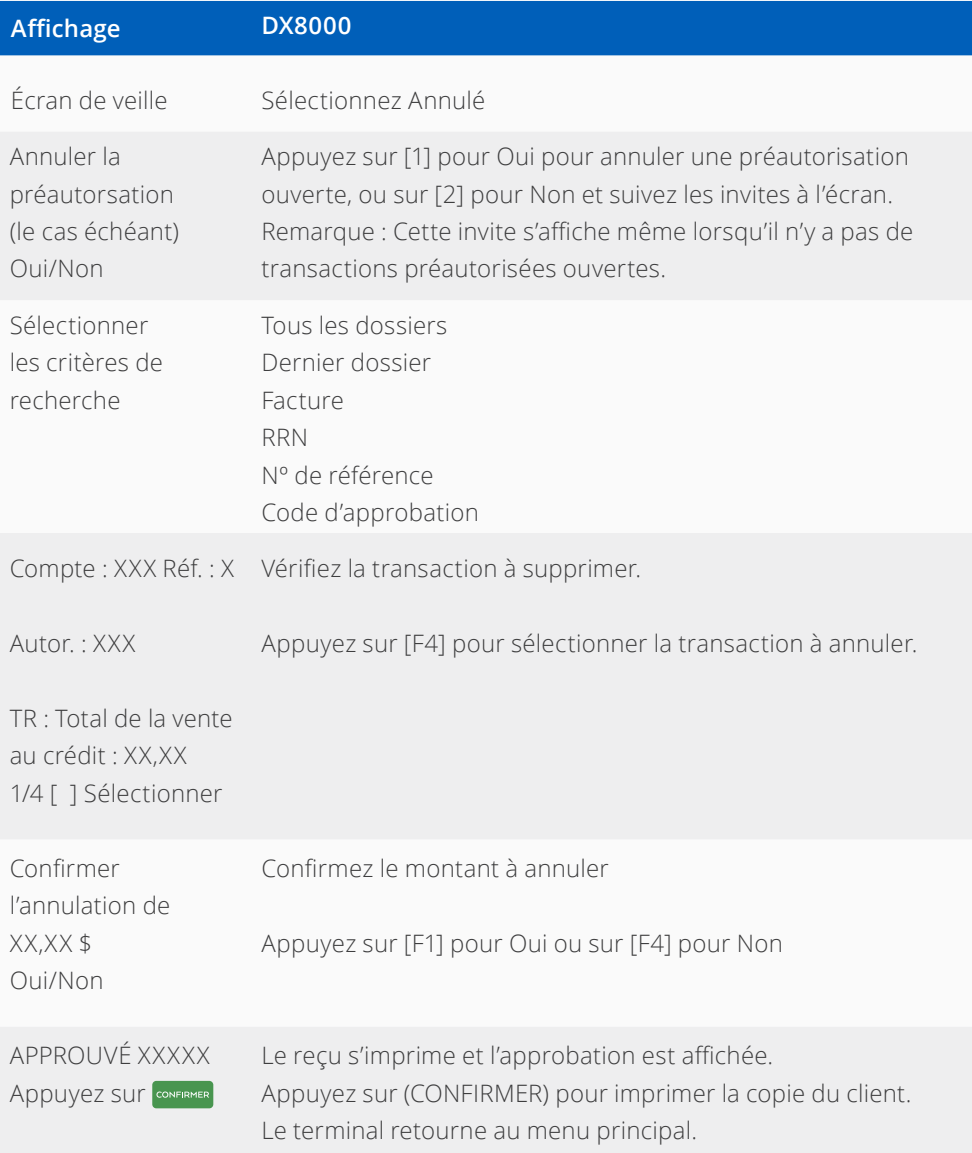

# <span id="page-7-0"></span>**Plus de renseignements et de soutien**

Vous trouverez ci-dessous des renseignements utiles sur les transactions et les fonctions de votre terminal.

#### Autres transactions / Accéder aux rapports / Réimprimer un reçu

Faites défiler les écrans pour naviguer jusqu'à la transaction/fonction que vous souhaitez effectuer. Appuyez sur l'écran pour lancer la transaction ou la fonction.

#### Règlement du lot

Le lot de votre terminal contient toutes les transactions quotidiennes qui doivent être réglées. Le règlement est le processus de gestion de vos transactions afin qu'elles soient versées sur votre compte bancaire.

Pour le terminal DX8000, il existe trois modes de règlement :

- $\blacksquare$  Règlement manuel
- Règlement automatique
- Règlement automatique du terminal

### Règlement manuel

Si votre terminal est réglé sur Fermeture manuelle, appuyez sur (CONFIRMER) pour accéder au menu principal, naviguez jusqu'à Règlement et appuyez sur (CONFIRMER) pour sélectionner Règlement. Suivez ensuite les invites affichées à l'écran du terminal.

### Règlement automatique de l'hôte ou du terminal

Si votre terminal est réglé sur Hôte ou Règlement automatique programmé, il réglera automatiquement les transactions dans le lot actuel à une heure précise et prédéterminée, dans une période de 24 heures. Si le terminal est débranché ou éteint avant l'heure définie, le règlement automatique se produira lorsque le terminal sera rallumé.

### Gestion des mots de passe

Pour commencer à accepter les paiements, nous vous demandons de configurer vos mots de passe de terminal. Voici quelques renseignements pour vous aider à commencer.

#### **Autorisations aux mots de passe**

Avant de commencer, pensez au ou aux mot(s) de passe que vous devrez fournir à votre gestionnaire et à votre personnel :

- Idéalement, chaque membre de votre personnel devrait avoir des identifiants pour le terminal en fonction de son niveau de responsabilité.
- Pour plus de sécurité, seuls les gestionnaires et les superviseurs peuvent effectuer les transactions protégées par mot de passe suivantes : remboursement, annulation et saisie manuelle de la carte.

**Pour protéger votre entreprise, faites preuve de discrétion lorsque vous partagez des mots de passe et envisagez de les changer régulièrement.**

#### **Trois niveaux de mots de passe**

Le terminal DX8000 prend en charge trois niveaux de mots de passe :

- **1. Gestionnaire**
- **2. Superviseur**
- **3. Commis**

Le terminal peut prendre en charge 10 identifiants de superviseur et 10 identifiants de gestionnaire

- $\blacksquare$  Chaque identifiant peut prendre en charge un mot de passe unique
- Les identifiants et les mots de passe sont configurés manuellement sur le terminal en accédant **au menu Sécurité**. Pour accéder au menu de sécurité, veuillez appeler notre service d'assistance aux commerçants en tout temps au **1.800.265.5158**.
- Nous recommandons la création d'un identifiant/code d'accès unique pour chacun des trois niveaux de mot de passe

### Configuration de vos mots de passe

 À partir de l'écran principal, choisissez l'icône de menu dans le coin supérieur gauche et sélectionnez Paramètres de sécurité.

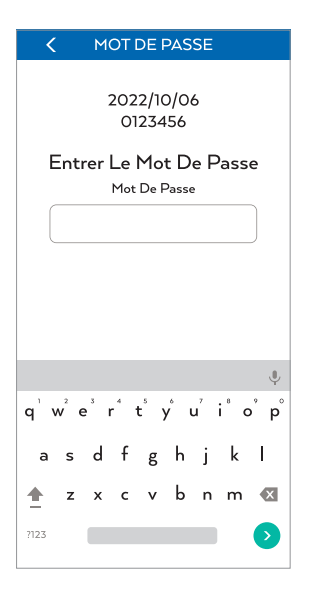

L'écran Mot de passe apparaît et vous invitera à entrer un mot de passe temporaire à 6 chiffres.

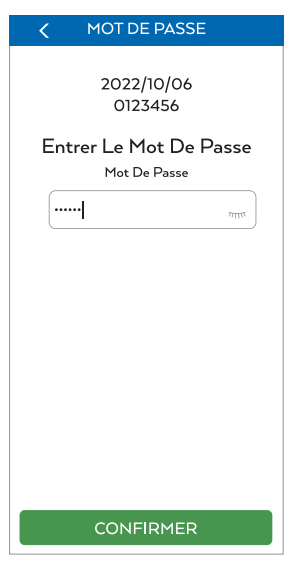

Saisissez le mot de passe dynamique et appuyez surCONFIRMER

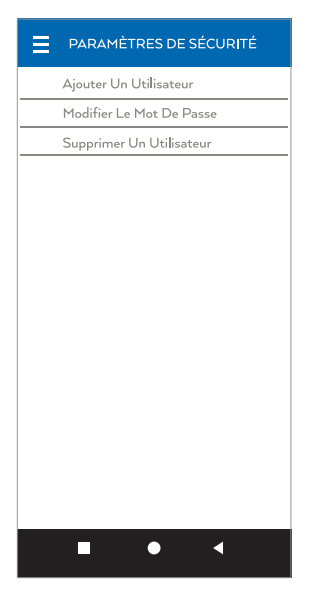

Dans les paramètres de sécurité, vous pouvez ajouter un utilisateur, modifier un mot de passe ou supprimer un utilisateur. Appuyez sur la fonction désirée et suivez les invites.

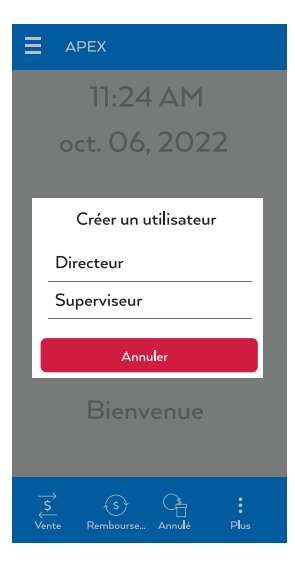

Lors de la création d'un utilisateur, vous serez invité à sélectionner le niveau de mot de passe que vous pouvez créer.

**AJOUTER UN DIRECTEUR** 

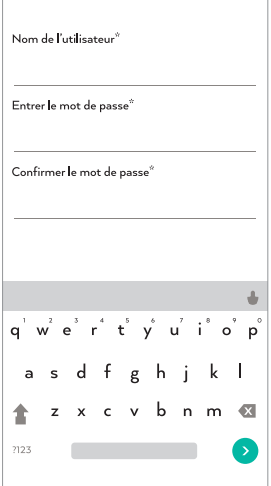

Entrez le nom d'utilisateur et le mot de passe souhaités.

- Nom Alphanumérique (10 caractères maximum)
- Mot de passe Doit comporter 7 caractères et doit comprendre au moins 1 chiffre/caractère alphabétique.
- n Les caractères alphabétiques ne peuvent être saisis qu'à l'aide du clavier.

# Remarques

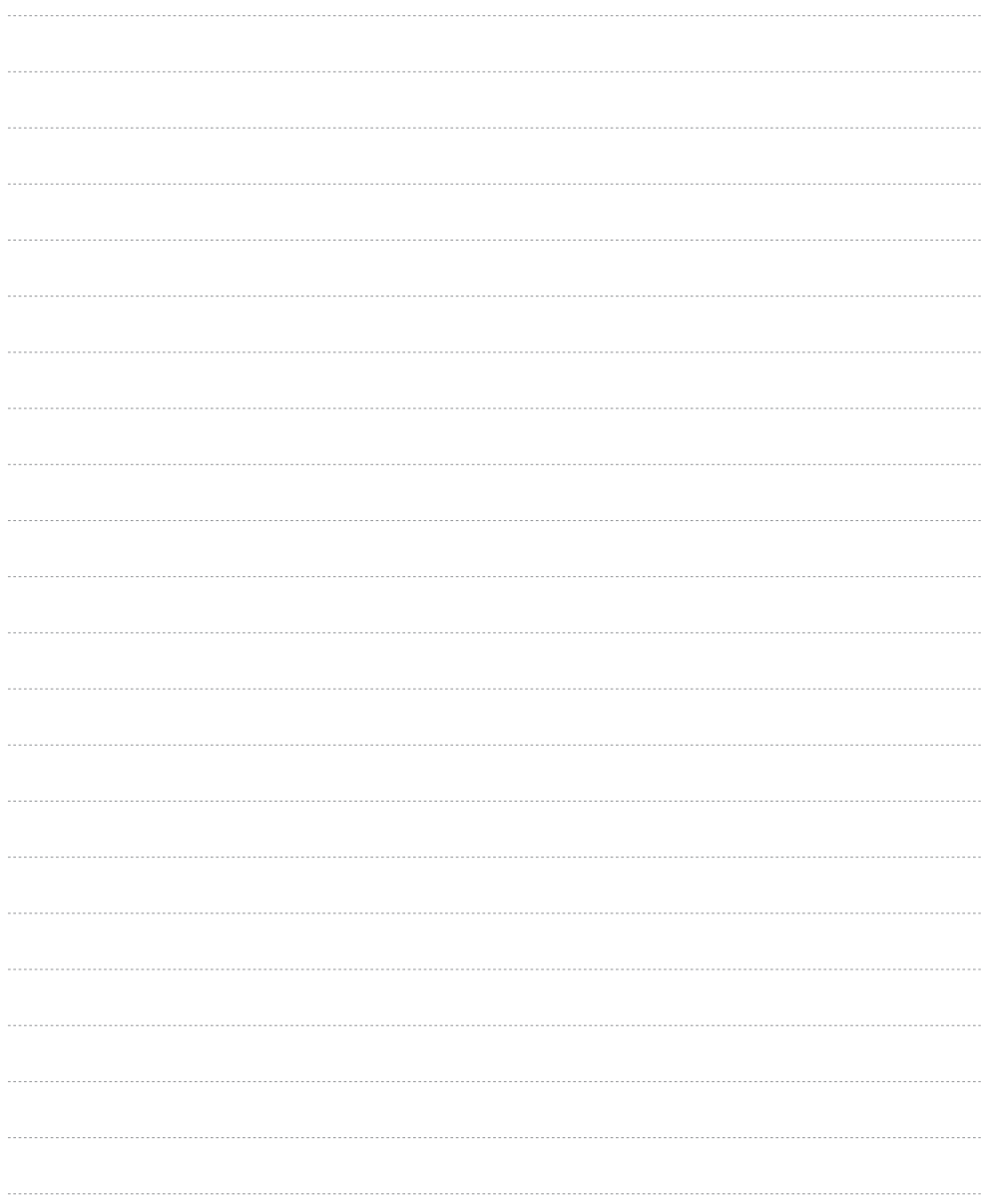

# Remarques

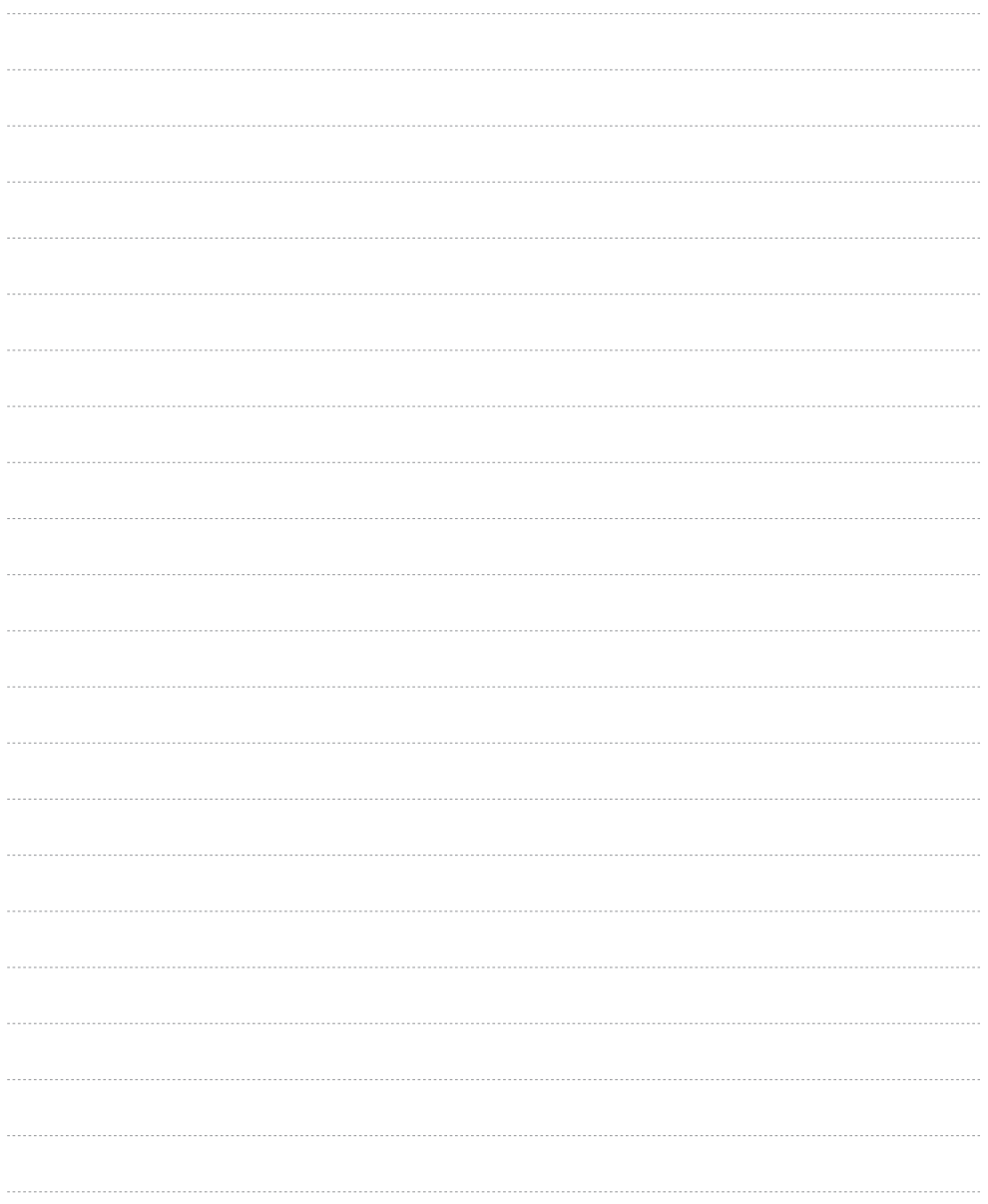

# **L'information dont vous avez besoin, quand vous en avez besoin.**

 Pour obtenir des guides et des renseignements utiles : **<https://www.chase.ca/fr/support>**

 Appeler le service de soutien aux commerçants 24 h/24, 7 j/7 **1 800 265-5158** *(anglais et français)*

Chase et le logo octogonal sont des marques de commerce déposées de JPMorgan Chase Bank, N.A. © 2022 JPMorgan Chase & Co.

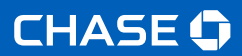